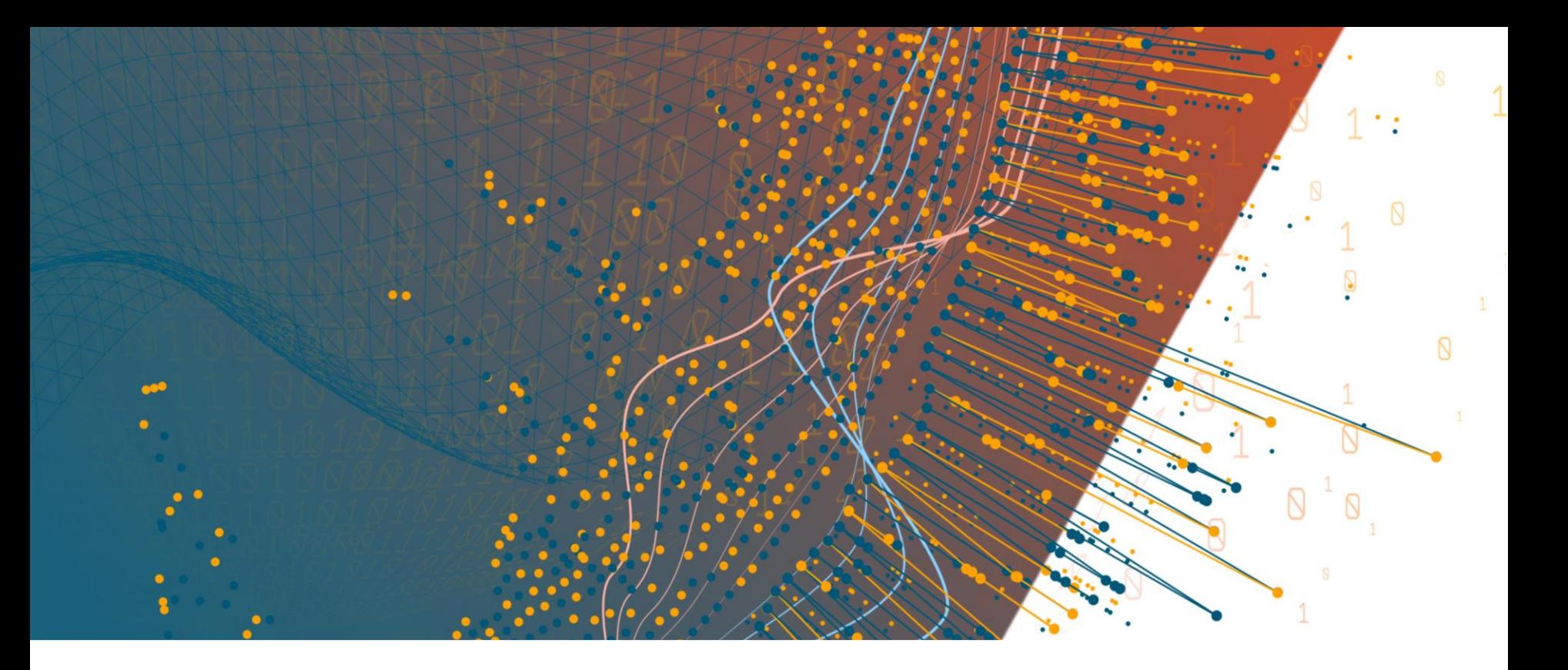

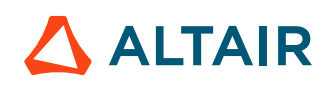

**ALTAIR ONE** 

# **How to access AltairOne hosted units?**

October 2020

# **1. Enter your AltairOne user account**

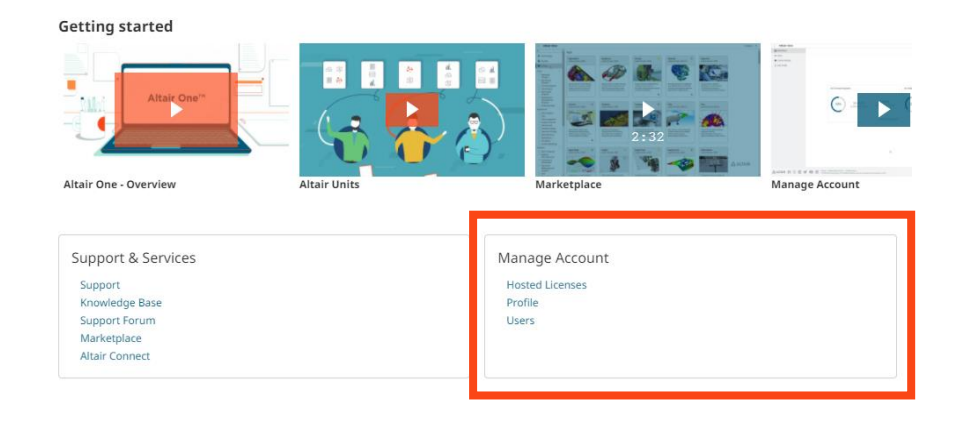

#### **2.** Select your "Manage Account" section

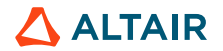

### **3.** Choose the "Profile" link

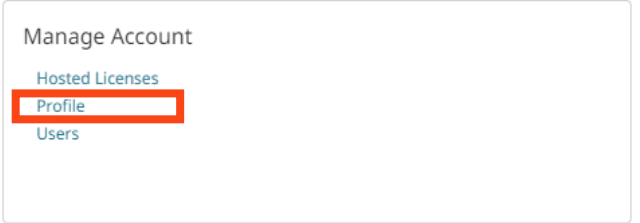

### **4.** Select "View My Authorized Machine"

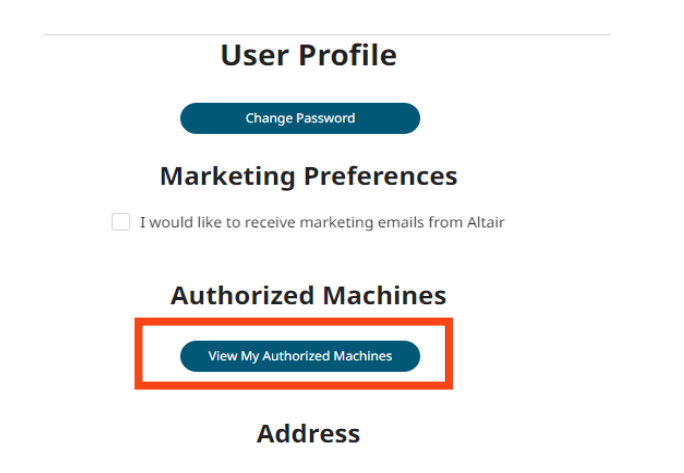

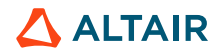

# **5. Create a new authorization code by pressing "Generate Auth Code" button**

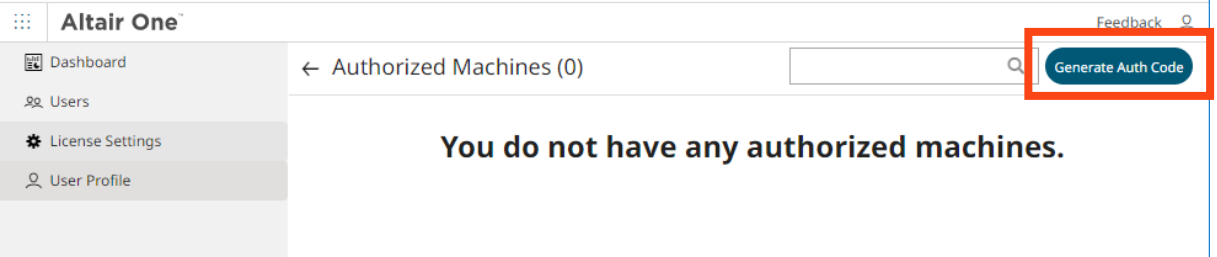

# **6. Copy the authorization code**

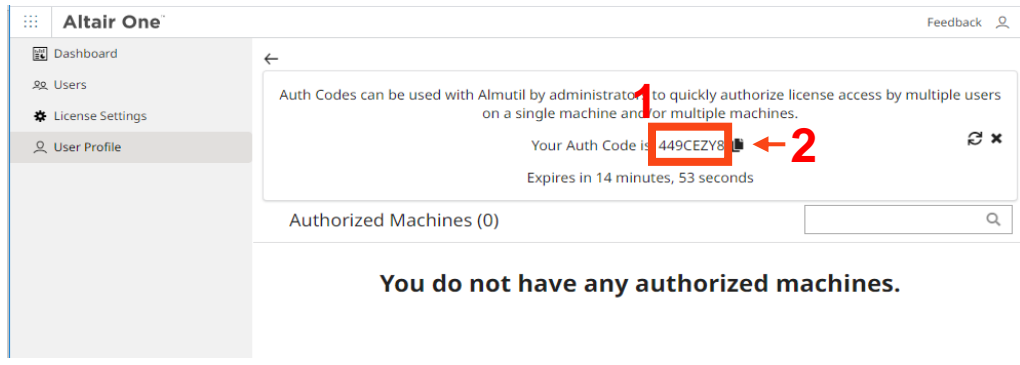

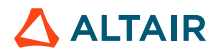

## **7. Launch your "Altair License Utility" tool and enter the "Hosted HWU" tab**

**8. Copy your code into the "Authorization Token" field and press the "Authorize button" to complete your task**

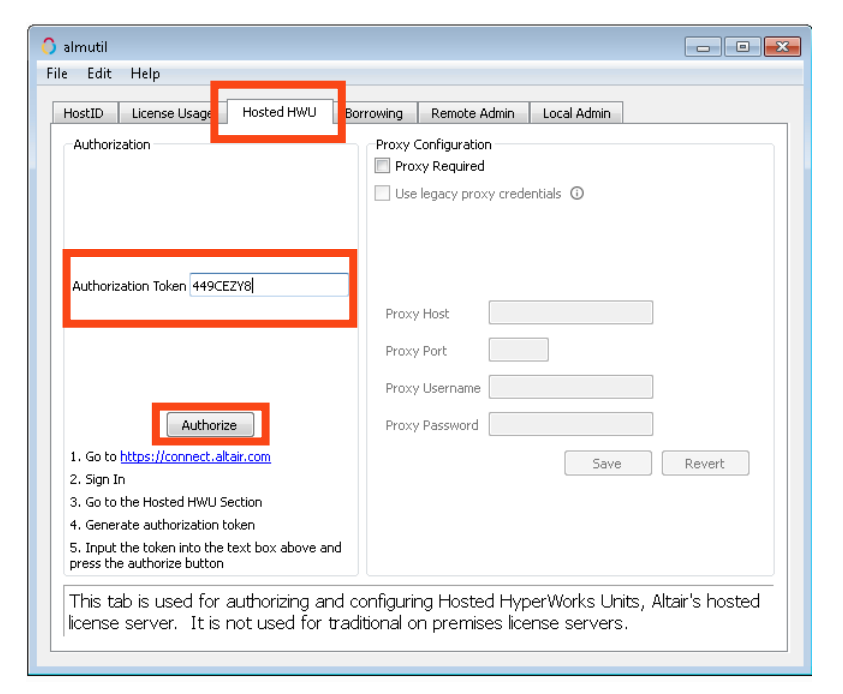

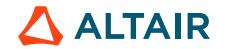